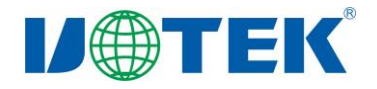

## **UT-CH343P USB/TTL** 下载模块使用说明书

#### 一、概述

UT-CH343P 是一款通用的 USB 转 TTL 下载模块,无需外加电源,兼容 USB、TTL 标准, 能够将 UT-CH343P 下载模块可以为点到点的通信提供可靠的连接, 数据通讯速 率 300bps-3Mbps,带有电源指示灯及数据流量指示灯、支持的通讯方式有 USB 到 TTL 转换,广泛运用于串口通信,单片机下载器,路由器固件升级,编程机等设备。产品可 支持 TTL 电平 1.8V、2.5V、3.3V、5V 自由切换,以及电源指示灯和数据发送与接收指 示灯,预留了 RTS 和 CTS 可供使用,具有体积小,性能高的优点。

#### 二、性能参数

- 1、标准:遵从 USB,2.0 标准向下,兼容 TTL 标准
- 2、USB 信号:VCC、DATA-、DATA+、GND、FG
- 3、TTL 信号:VCC、VIO、TXD、RXD、GND 预留 CTS、RTS
- 4、工作方式:异步全双工通讯
- 5、TTL 电平:1.8V/2.5V/3.3V/5V 可调
- 6、方向控制:采用数据流向自动控制技术,自动判别和控制数据传输方向
- 7、波特率:300bps-3Mbps,自动侦测串口信号速率
- 8、负载能力:支持点到点每台转换器可允许连接 1 个 TTL 接口设备
- 9、传输距离: USB 端 5 米, USB 口不超过 5 米
- 10、接口指示:三个信号指示灯电源(PWR)发送(TXD)接收(RXD)
- 11、传输介质:母对母杜邦线
- 12、适用范围: 串口通信、单片机下载器、刷机板、UART、PLC、编程机等
- 13、工作电流:小于 40mA
- 14、使用环境:-40 度到 85 度,相对温度为 5%到 95%
- 15、接口保护:TXD、RXD 等 IO 脚每线 15KV 空气静电,8KV 接触静电防护
- 16、支持 Win2000/2003/2008/2012/XP/Vista/7/8/8.1/10/11/CE/Mac/Linux 等

# 三、**TTL** 输出信号及接线端子引脚分配

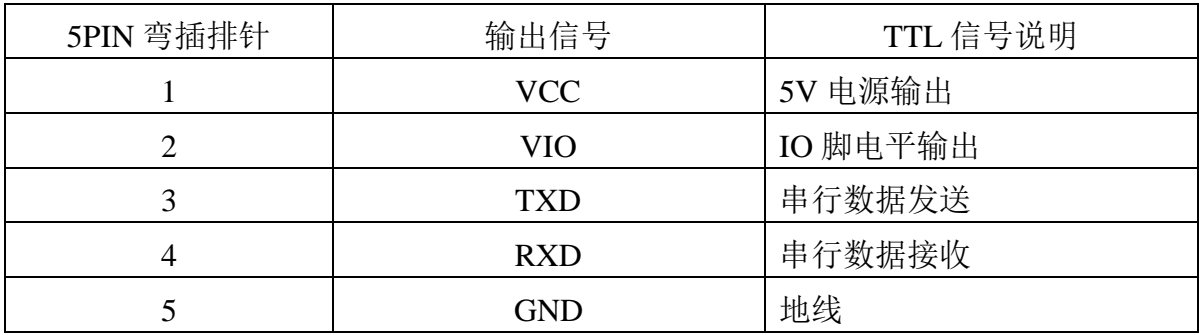

## 四、产品外形图

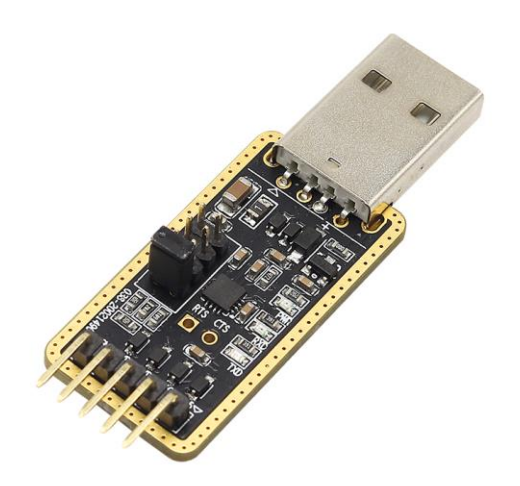

### 五、通信连接示意图

USB 至 TTL 转换

1、 TTL 点到点通信

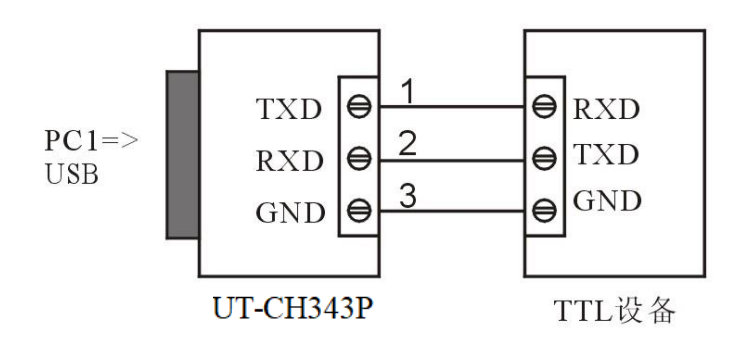

### 六、故障及排除: \\\\\

- 1、数据通信失败
	- A、检查 USB 接口接线是否正确
	- B、检查 TTL 输出接口接线是否正确
	- C、检查供电是否正常
	- D、检查接线端子是否连接良好
	- E、观察接收指示灯接收时是否会闪烁
	- F、观察发送指示灯发送时是否会闪烁
- 2、数据丢失或错误

A、检查数据通信设备两端数据速率、格式是否 一致

#### 七、安装驱动程序步骤

**Contract Contract Contract** 

当插上 UT-CH343P 时,打开设备管理器,系统会自动识别到一个 USB 串行设备。 此为电脑自动识别到的 CDC 串口驱动,若要实现完整的功能和高速波特率以及优秀的稳 定性,需手动安装厂家驱动。

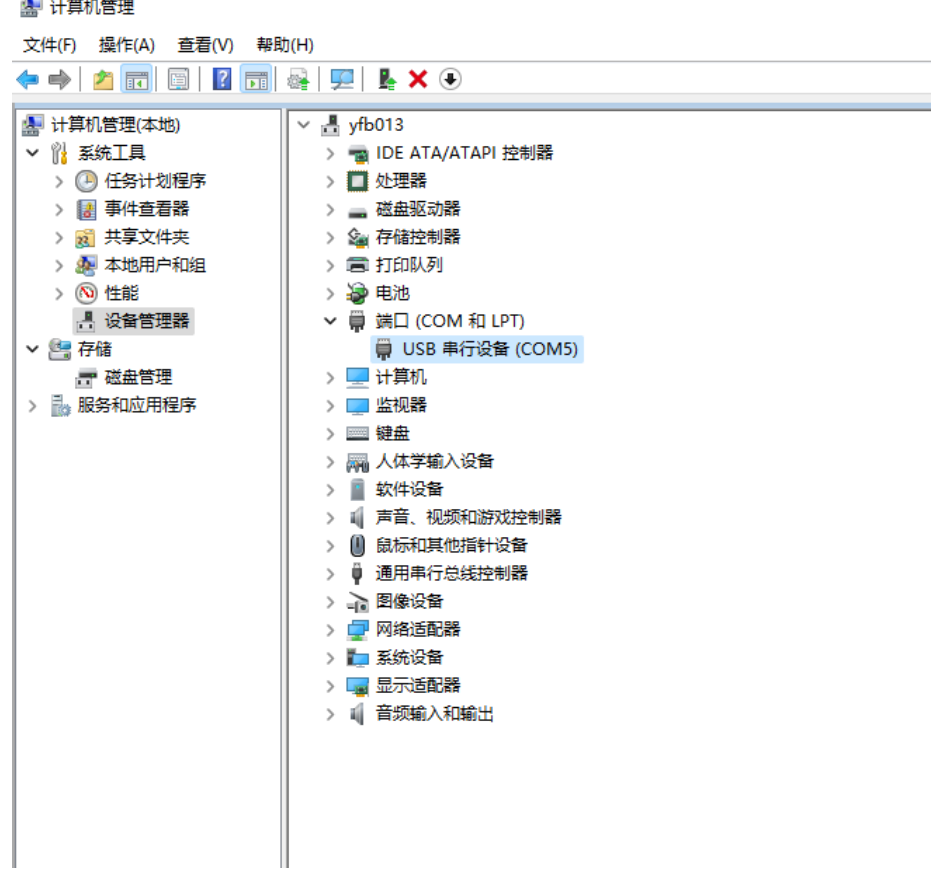

以 Win 10 系统为例安装驱动, 现提供软件一键安装和手动更新驱动程序两种方法。软 件一键安装驱动程序,打开相应的驱动文件夹,打开 CH343SER. EXE 程序,点击安装按 扭,这样驱动就安装完成。

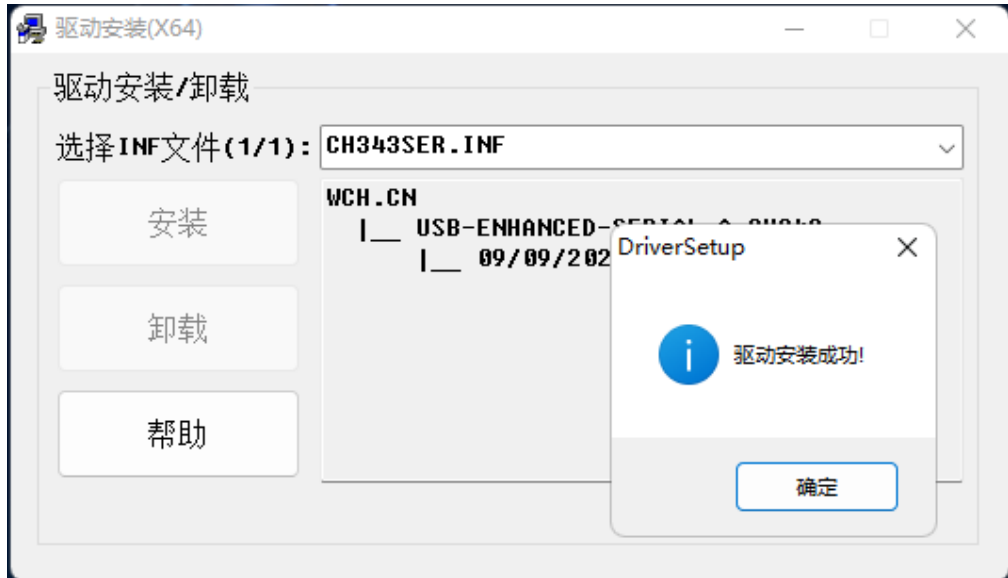

也可手动更新驱动程序,打开设备管理器,找到系统所自动识别到的串行设备,右击选 择更新驱动程序

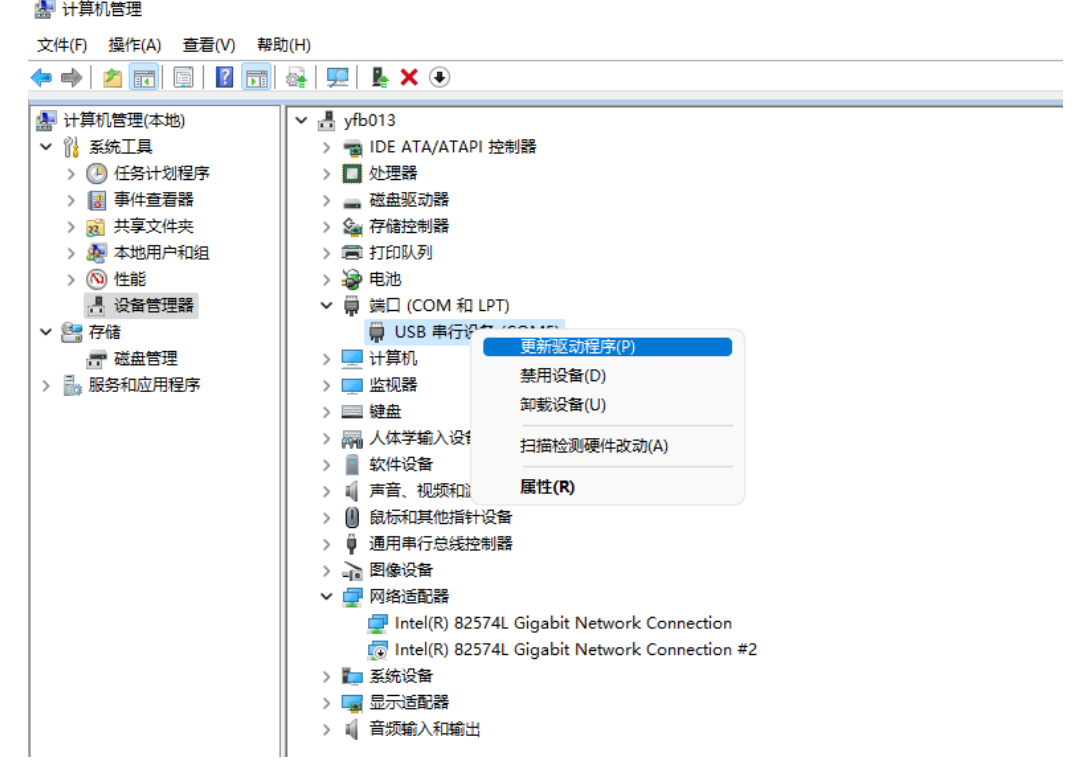

选择浏览我的电脑以查找驱动程序找到所对应的驱动文件 WIN 1X

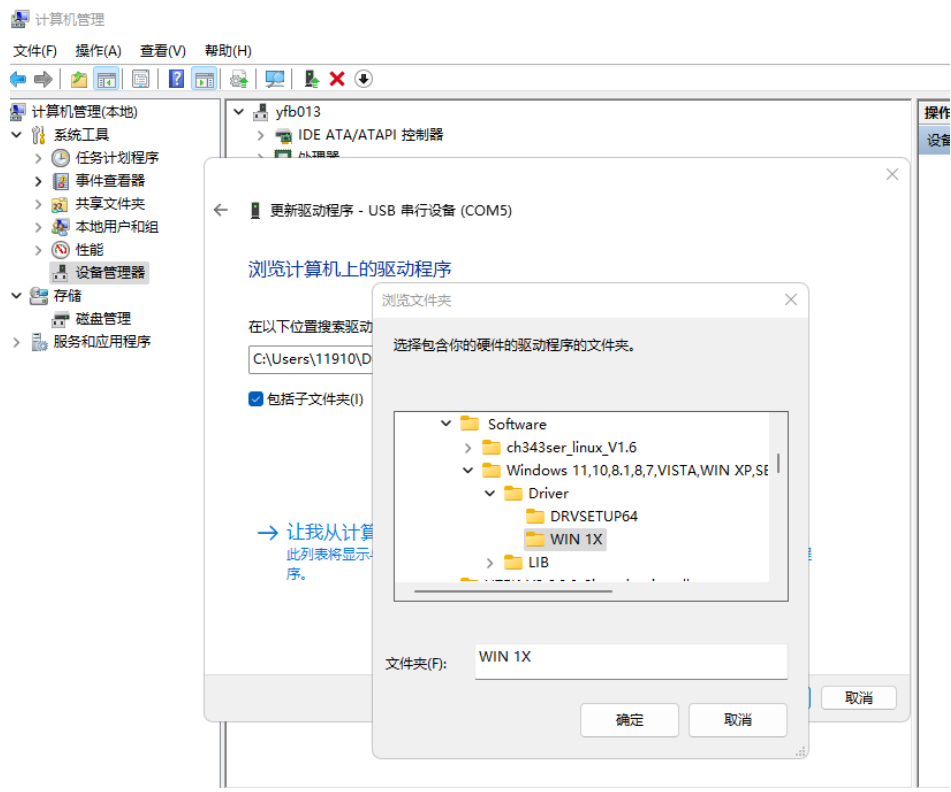

点击确定, 提示 Windows 已经成功更新你的驱动程序

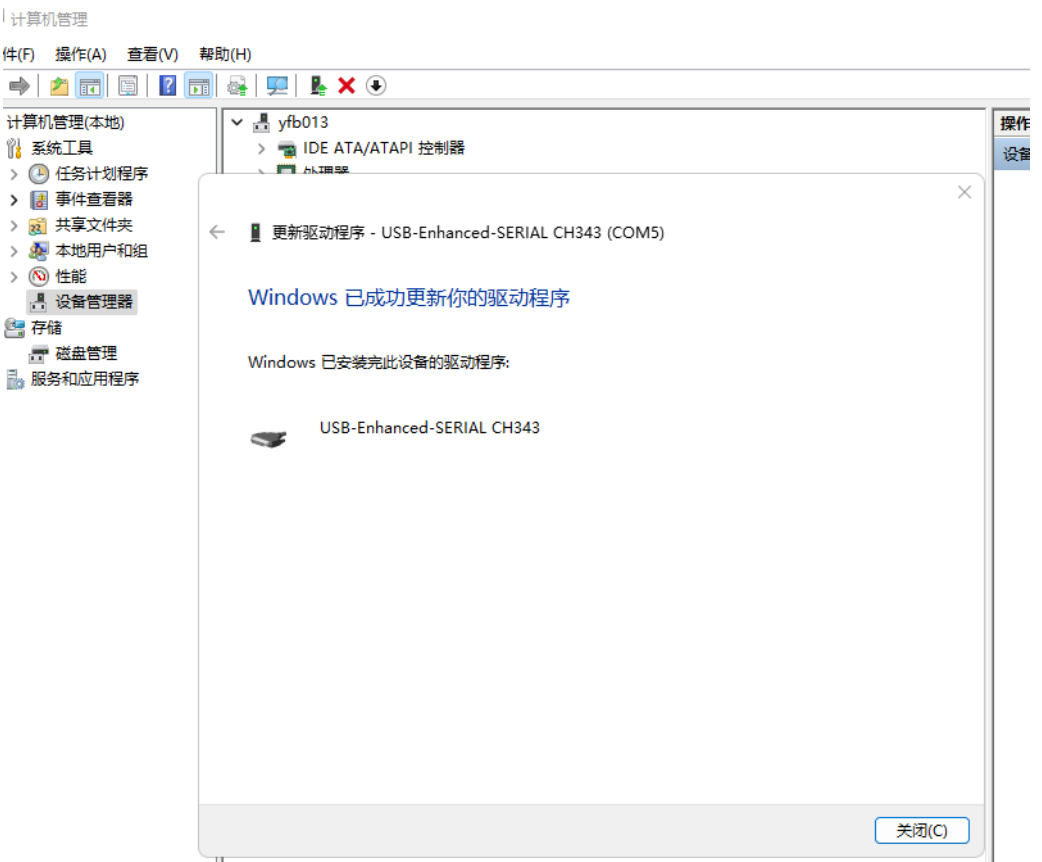

看到原先系统自动识别的 USB 串行设备变成 USB-Enhanced-SERIAL CH343 (COM)时,这 样驱动就安装完成了。

**▲ 计算机管理** 

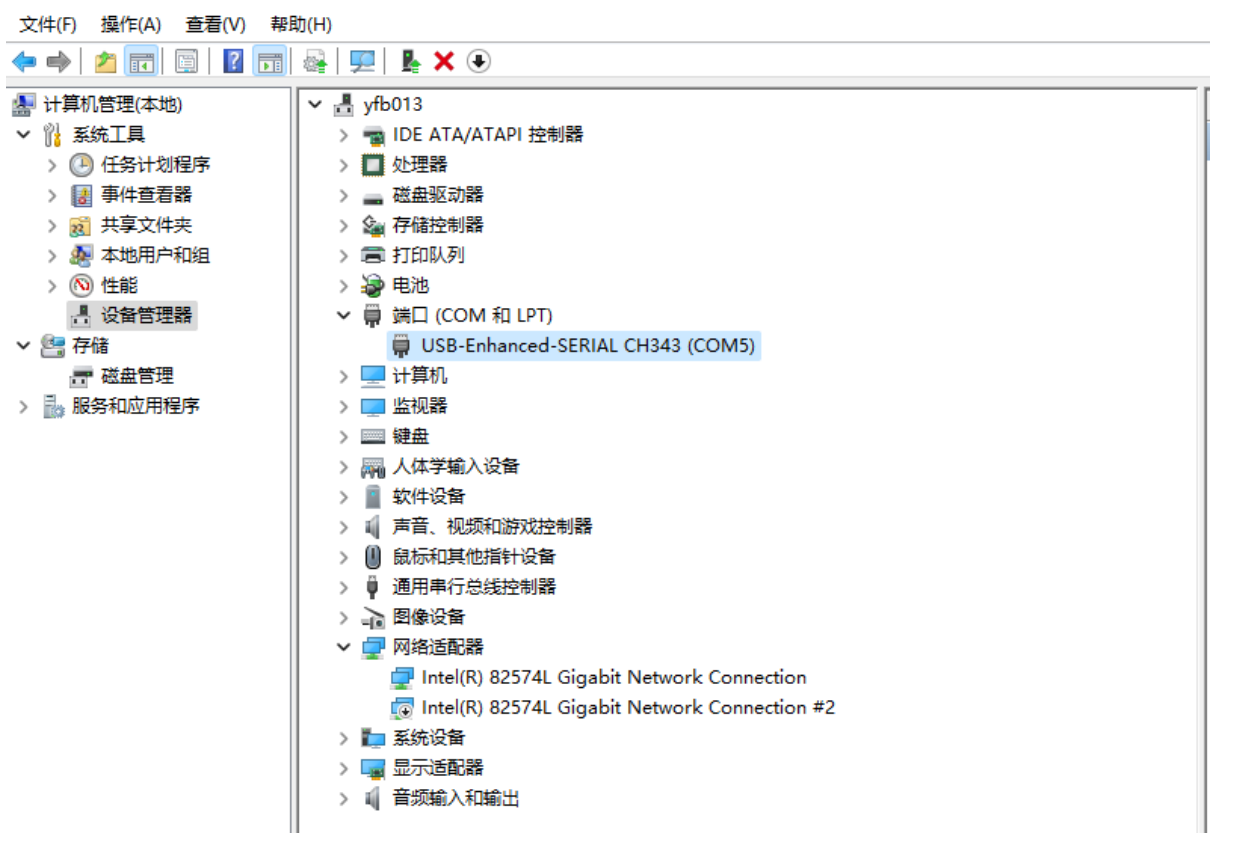